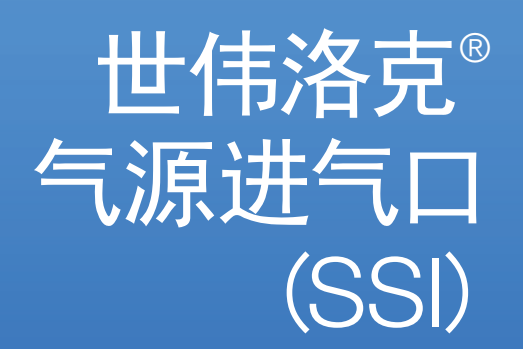

用户手册

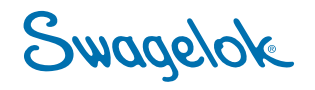

# 目录

#### SSI 用户手册

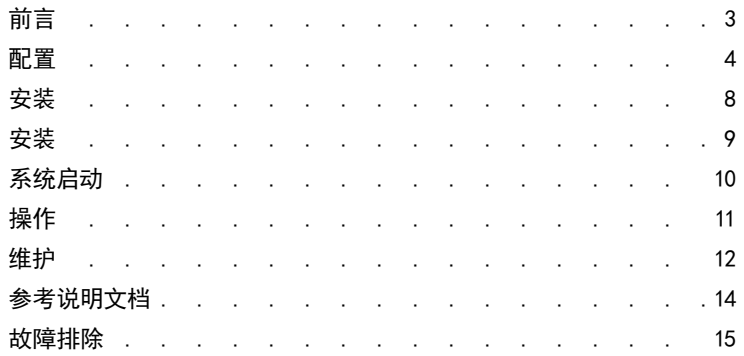

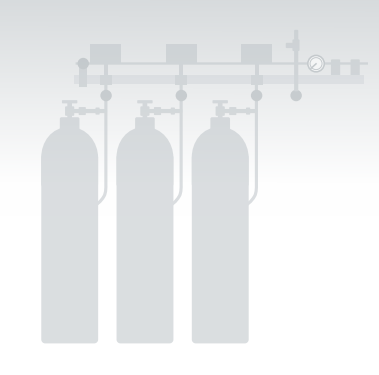

# 世伟洛克® 气源进气口 (SSI)

# <span id="page-2-0"></span>前言

Swagelok® 气源进口系统 (SSI) 设计用于处理通常从气瓶或气瓶多包气源传入的气体。 该气体将流经 SSI 并连接到一个其他世伟洛克系统,一般为世伟洛克气体面板 (SGP) 或世伟洛克切换面板 (SCO),在这些系统中可进行压力调节。

<span id="page-3-0"></span>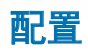

概述

SSI 提供三种配置。有关更多信息,请参阅气体分配系统应用指南 MS-02-[486](https://www.swagelok.com/downloads/webcatalogs/EN/MS-02-486.pdf) 的 SSI 部分。

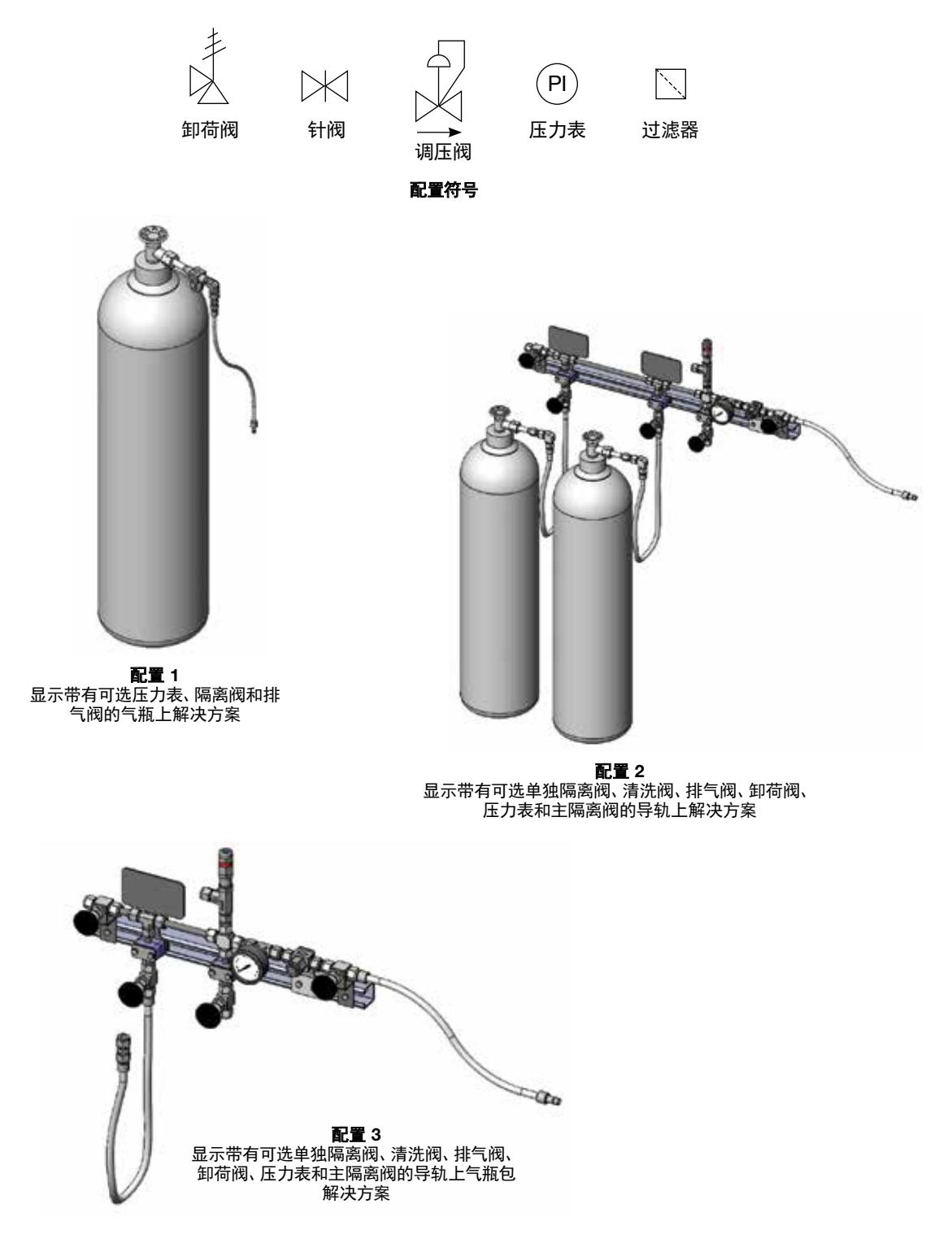

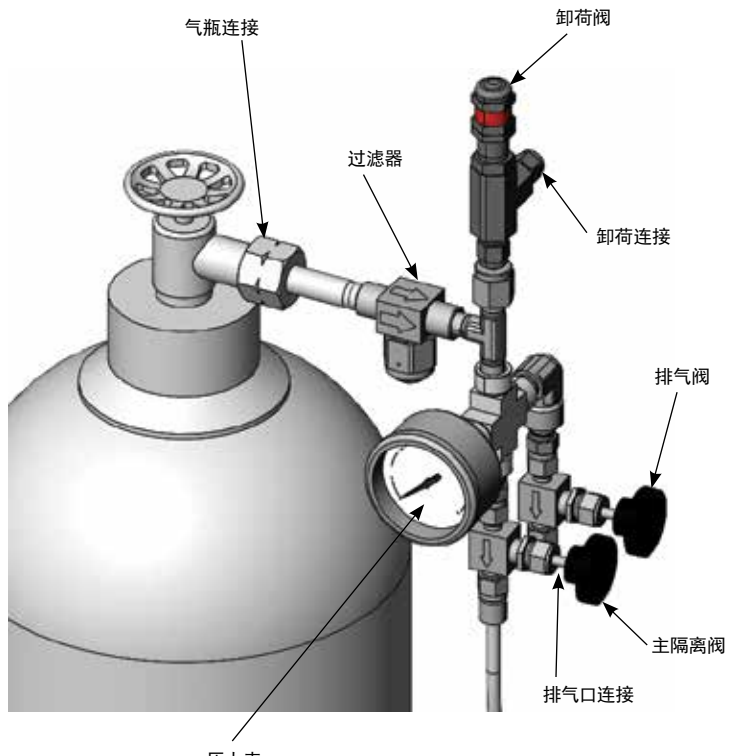

压力表

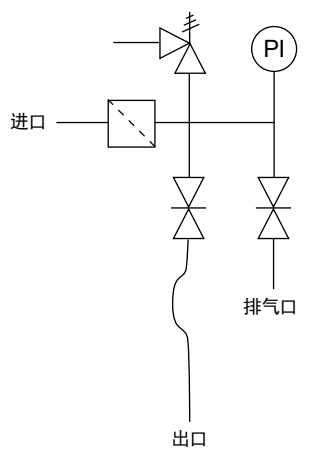

配置 1:带有可选压力表、排气阀、卸荷阀和隔离阀的气瓶上配置

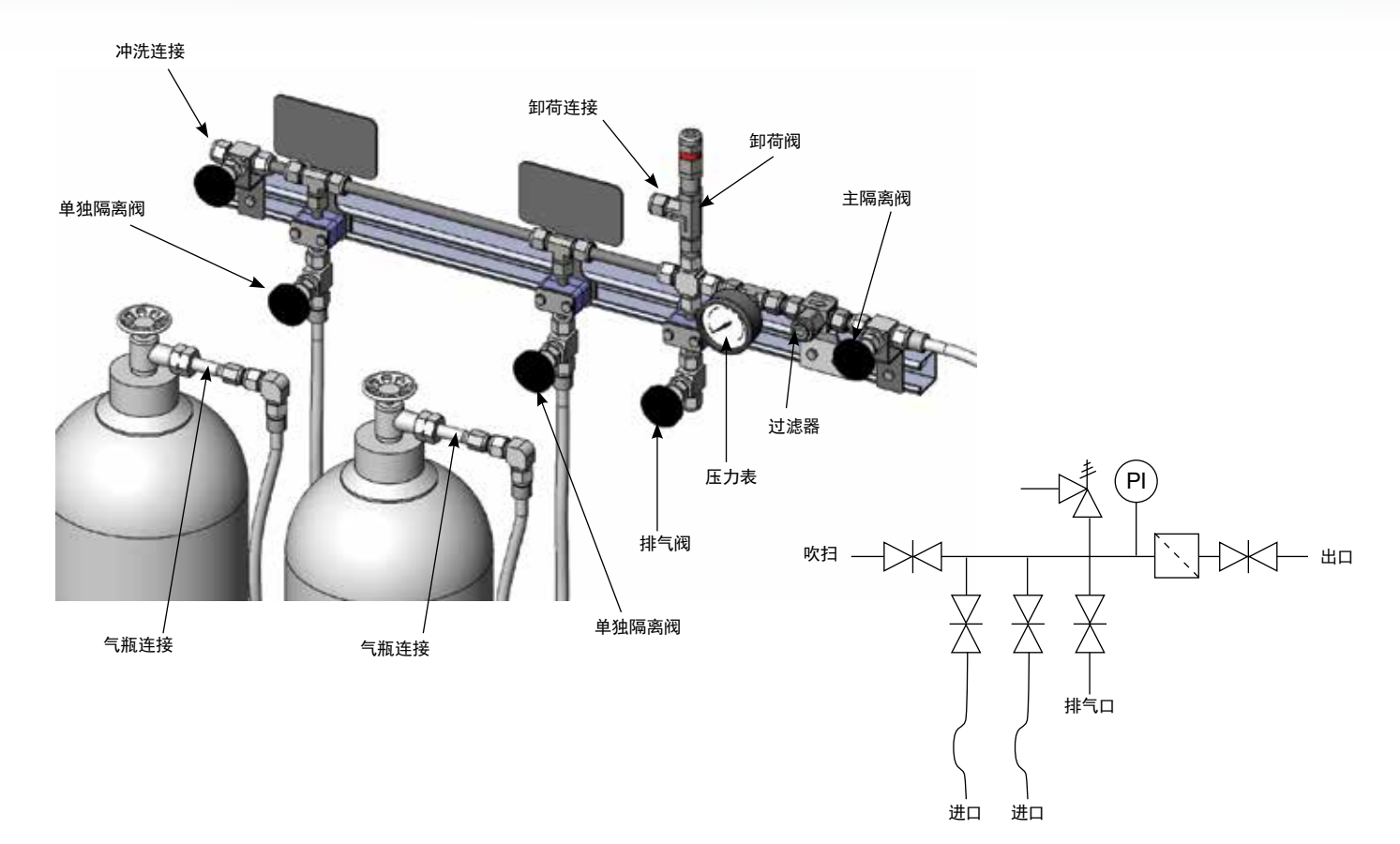

配置 2:带有可选气瓶隔离阀、清洗阀、排气阀、卸荷阀、压力表和主隔离阀的导轨上配置

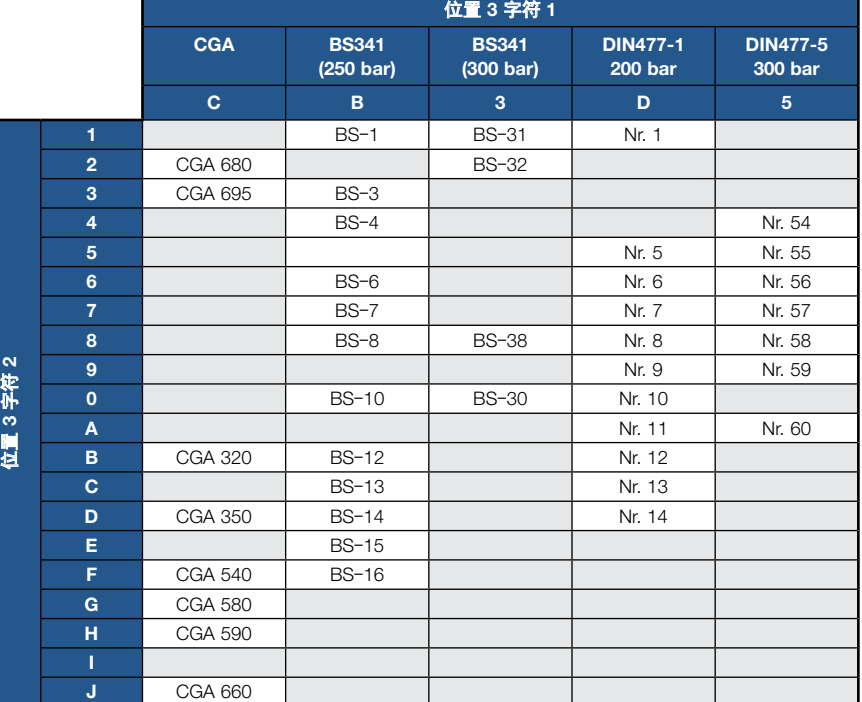

当您选择下列一个气瓶连接类型时, 将以此方式配置 SSI。它将直接连接 到气瓶气源。

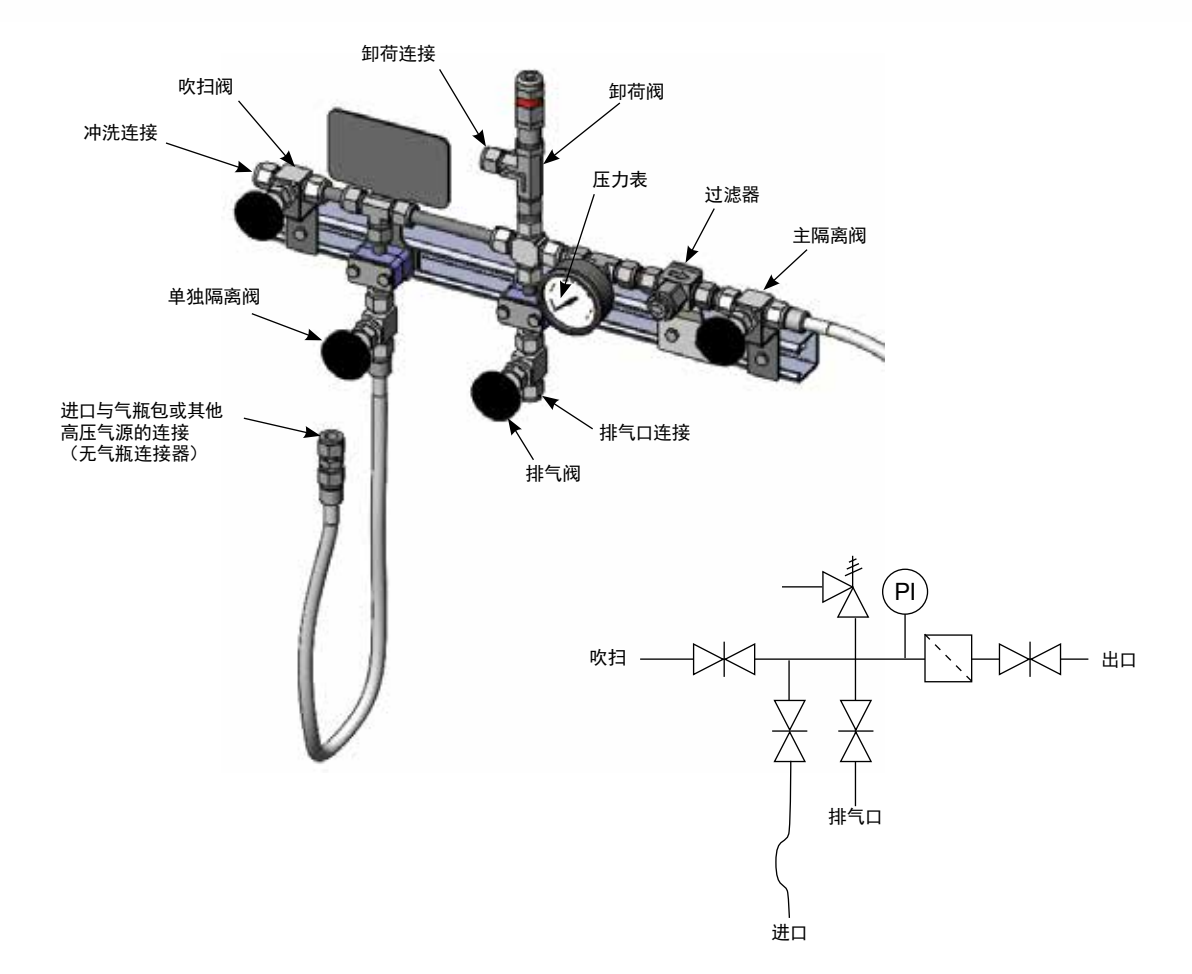

当您选择下列一个气瓶连接类型时,将以此方式配置 SSI。这是为了连接到没 有气瓶连接的气源。

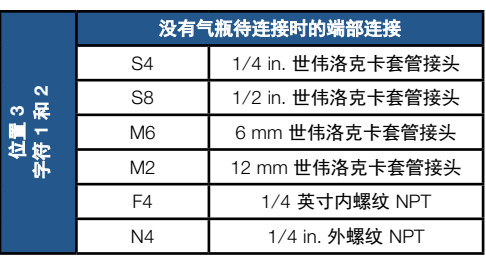

注:有关压力额定值,请参阅气体分配系统应用指南 MS-02-[486](https://www.swagelok.com/downloads/webcatalogs/EN/MS-02-486.pdf) 的 SCO 部分,了解更多信息。

#### 配置 3:无气瓶连接器和可选气瓶隔离阀、清洗阀、排气阀、卸荷阀、压力表和主隔离阀的导轨上配置

<span id="page-7-0"></span>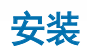

当选择一个或多个气瓶时,将一个导轨添加到歧管上,以安装所有部件。可通过导轨上提供的安装槽轻松将该导轨安装到墙壁上。

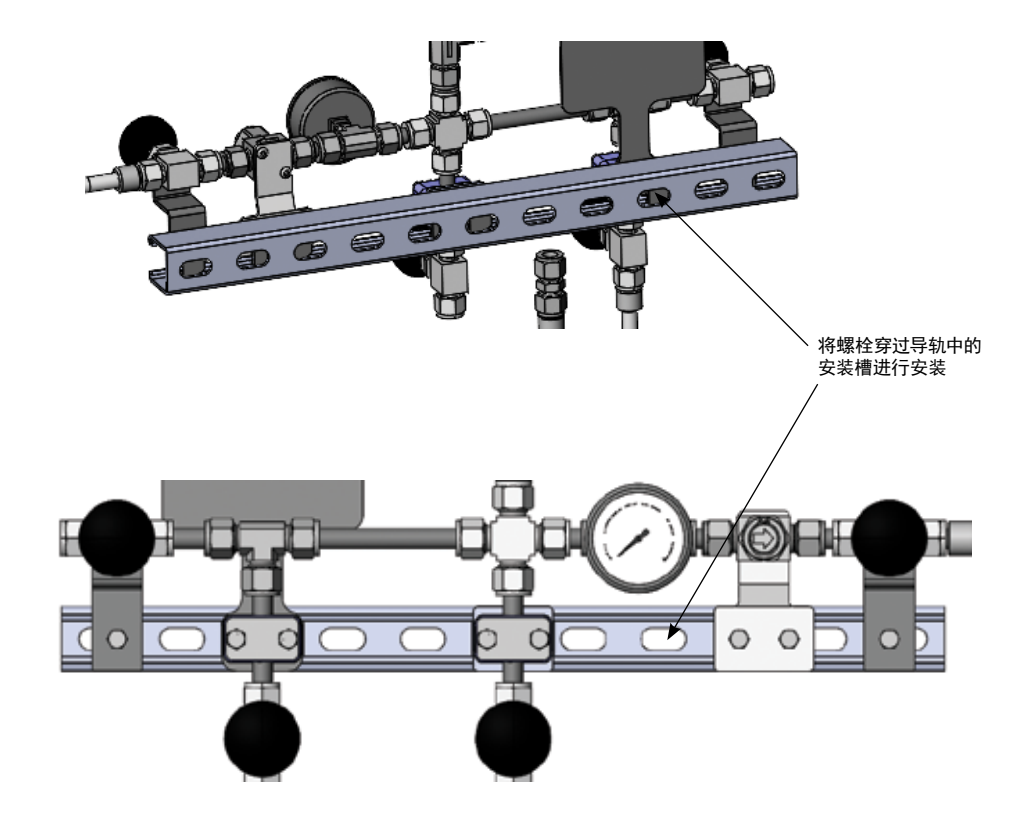

### <span id="page-8-0"></span>安装

- 1. 将螺栓穿过槽孔,安装到所需的垂直表面(墙壁、工作台等)上。
- 2. 确保导轨没有松动,螺栓已紧固,并且 SSI 已安装牢固。
- 3. 确保钢瓶上的气瓶连接器与 SSI 上的气瓶连接器相匹配。
- 4. 连接钢瓶。

# <span id="page-9-0"></span>系统启动

- 1. 关闭排气阀、隔离阀和清洗阀(如果存在)。
- 2. 确保与气瓶连接器提供的气体具有适当的兼容性。
- 3. 确保钢瓶已连接。
- 4. 打开单独隔离阀(如果存在)。
- 5. 确保压力表正在读取正确压力。
- 6. 确保卸荷阀(如果存在)没有卸压。
- 7. 打开主隔离阀(如果存在)。

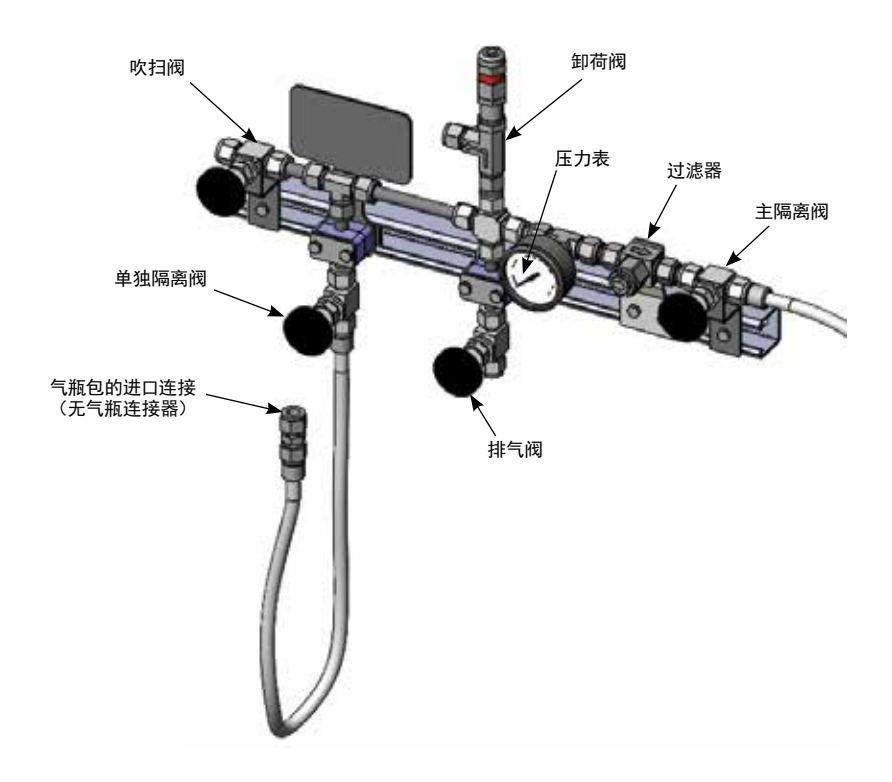

# <span id="page-10-0"></span>操作

 $\bigtriangleup$ 注意  $\quad$  为了延长阀门的使用寿命、确保正确的阀门性能并防止泄漏, 需使用和额定关闭力矩同样大的力矩实现阀门的正向 关闭。

#### 气瓶更换程序

- 1. 确保清洗阀已关闭。
- 2. 关闭气瓶阀。
- 3. 打开主隔离阀。
- 4. 关闭主隔离阀。
- 5. 打开主排气阀。
- 6. 当气体停止流动时,关闭主排气阀。
- 7. 松开气瓶接头连接并更换气瓶。
- 8. 拧紧新气瓶上的**气瓶接头连接**。
- 9. 确保单独隔离阀保持打开状态。
- 10. 打开通向所需气瓶的气瓶阀。
- 11. 如果有压力表,则确保气瓶的工作压力。
- 12. 打开主隔离阀。

#### 吹扫气体程序

- 1. 确保清洗阀已关闭。将吹扫气体连接到清洗阀。
- 2. 关闭气瓶阀。
- 3. 打开单独管路隔离阀。
- 4. 关闭主隔离阀。
- 5. 打开主排气阀。
- 6. 打开气体清洗阀,确保有正确的供气压力。
- 7. 吹扫完成后,关闭清洗阀。
- 8. 关闭主排气阀。

 注:此吹扫过程可能因您的要求或当地法规、使用的 气体系统、使用的气体压力和吹扫原因而异。其仅作 为开发您自己吹扫程序的指南。

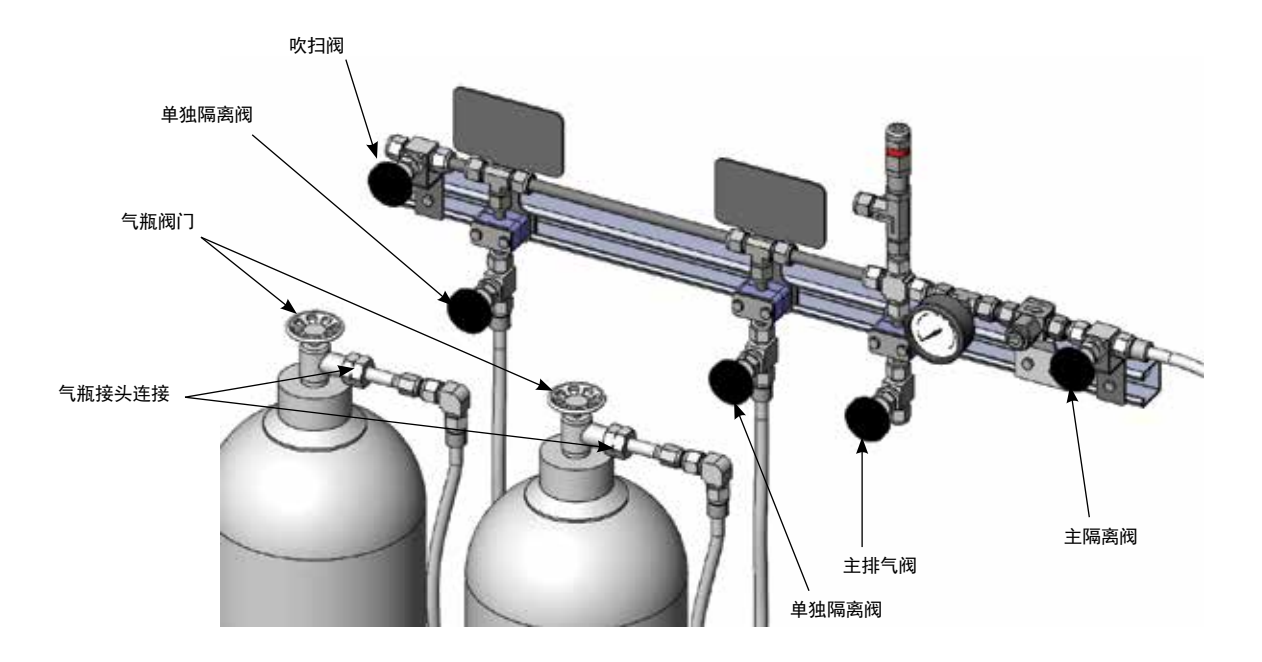

### <span id="page-11-0"></span>维护

- 所有部件均可在系统内轻松进行更换。在连接了这些部件的情况下,可从导轨上拧下支架的螺栓,如果需要,可在不同位置对 SSI 进行 任何维护。还可在支架保持在原位的情况下从支架上拧下这些部件的螺栓,然后更换这些部件。
- 已将过滤器安装在支架上,以便使过滤器螺母能够轻松卸下,无需从系统上拧下任何螺栓。请遵循 *TF* 系列三通型过滤器服务说明, MS-[CRD](https://www.swagelok.com/downloads/webcatalogs/EN/ms-crd-0007.pdf)-0007,根据磨损和疲劳情况对过滤器进行维护。
- 根据系统应用和更换历史记录,为 SSI 内的任何软管制定检查计划。遵循当地法规,根据需要更换软管。

### 系统元件维护

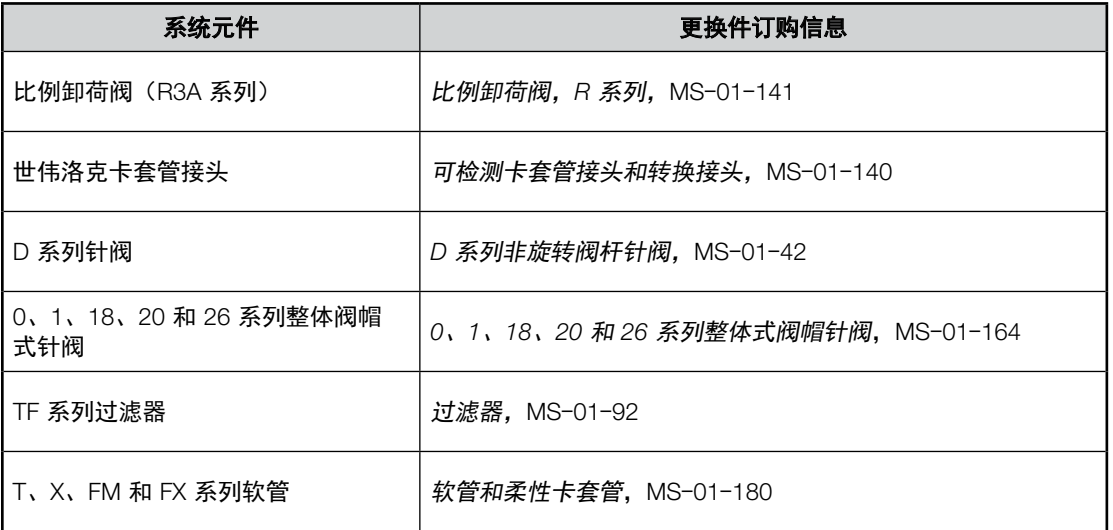

<span id="page-13-0"></span>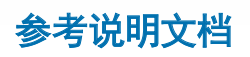

*1 in.* (*25 mm*) 及以下的世伟洛克卡套管接头说明,[MS](https://www.swagelok.com/downloads/webcatalogs/en/MS-12-01.PDF)-12-01 *R3A* 系列外部调节卸荷阀维护说明,MS-CRD-[0013](https://www.swagelok.com/downloads/webcatalogs/EN/ms-crd-0013.pdf) *R4* 系列卸荷阀弹簧及密封件,MS-CRD-[0048](https://www.swagelok.com/en/search?Ntt=ms-crd-0048&tab=resourceTabs) *TF* 系列三通型过滤器服务说明,MS-CRD-[0007](https://www.swagelok.com/downloads/webcatalogs/EN/ms-crd-0007.pdf) *D* 系列调压阀维护说明,MS-[INS](https://www.swagelok.com/downloads/webcatalogs/EN/ms-ins-dk-1.pdf)-DK-1 *0*、*1*、*18*、*20* 和 *26* 系列整体阀帽式针阀的填料更换指南,MS-[INS](https://www.swagelok.com/downloads/webcatalogs/EN/ms-ins-ib-ll.pdf)-IB-LL 更换 *0*、*1*、*18*、*20* 和 *26* 系列整体阀帽式针阀的 *O* 型圈密封,MS-[INS](https://www.swagelok.com/downloads/webcatalogs/EN/ms-ins-fb-or.pdf)-FB-OR

### <span id="page-14-0"></span>故障排除

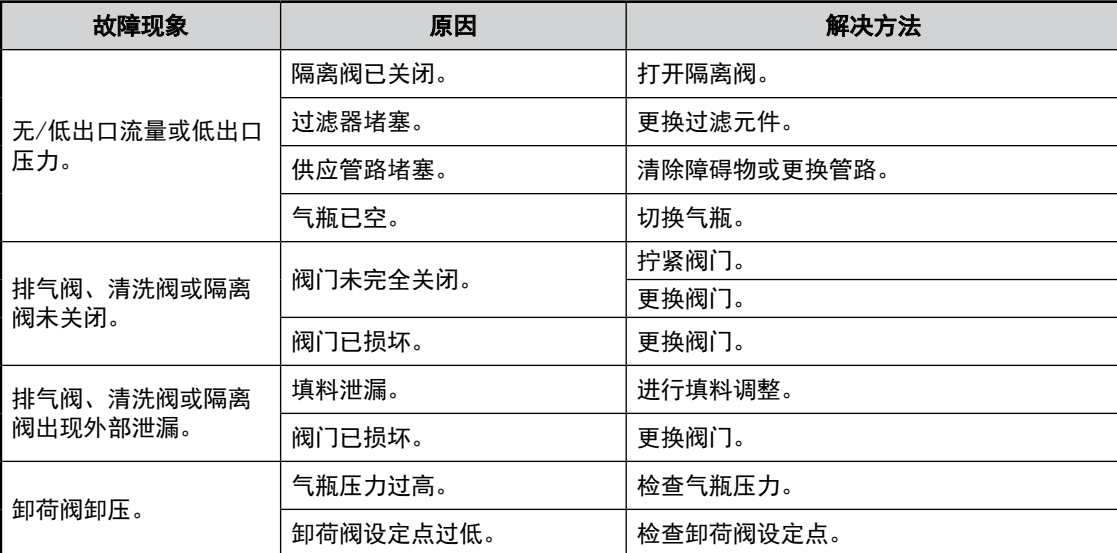

对于上表中未识别的任何症状,请与当地世伟洛克销售与服务中心联系。

#### 安全产品选型

选择产品时,必须考虑总体系统设计以保证获得安全的、无故障的 产品性能。产品的功能、材料兼容性、充足的额定值、正确的安装、 使用和维护是系统设计者和用户的责任。

• 警告 请勿将世伟洛克产品或不符合工业设计标准的元件(包括世伟洛 克卡套管接头端接)与其他制造商的产品或元件混用/互换。

世伟洛克 — TM 世伟洛克公司商标 © 2021 世伟洛克公司 2021 年 9 月,版本 MS-13-339CN

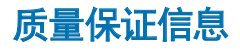

世伟洛克公司对其产品提供终身有限保证。如需了解详情,请访问 公司网站 swagelok.com.cn 或联系世伟洛克授权代表。

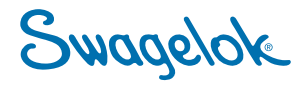